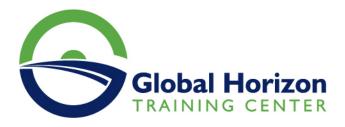

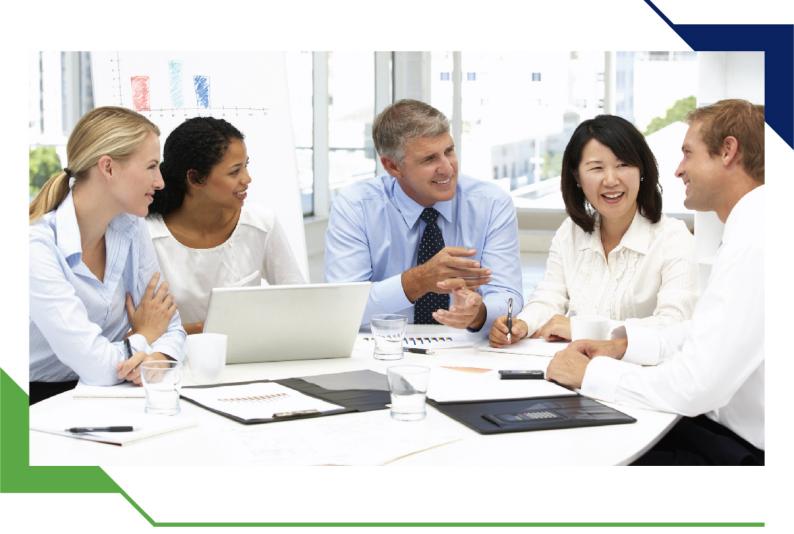

# Training Course: SharePoint Online for Administrators

24 - 28 June 2024 London (UK) Landmark Office Space - Oxford Street

www.gh4t.com

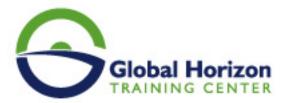

## Training Course: SharePoint Online for Administrators

Training Course code: IT234760 From: 24 - 28 June 2024 Venue: London (UK) - Landmark Office Space - Oxford Street Training Course Fees: 5775 I Euro

### Introduction

You will learn SharePoint Online Administration in Office 365 and explain and demonstrate the configuration options for SharePoint Online.

The course is appropriate for existing SharePoint on-premises administrators and new administrators to Office 365 who need to understand how to correctly setup SharePoint Online for their company. The course will also help SharePoint on-premise administrators understand the differences between SharePoint on-premises and SharePoint Online.

## **Course Objectives**

#### Participants will,

- Understand the architecture of SharePoint Online
- · Have knowledge of all the components in SharePoint Online
- Have on hands on experience configuring the components of SharePoint Online
- Have hands on experience configuring the options
- · Work with Site Collections and storage options
- Manage user profiles and social profiling
- Understand and configure data connections in SharePoint Online
- · Build a taxonomy structure
- Understand and configure Search in SharePoint Online
- Configure and deploy apps
- Understand and define Enterprise content management and Security and Compliancy
- Configure additional options and features in SharePoint Online such as Information Rights Management

### **Target Audience**

This course is designed for Administrators who need to setup, configure and manage SharePoint Online as part of their Office 365 Administration.

## **Course Outlines**

#### Introduction to Office 365 and SharePoint Online

- Introduction to the Office 365 Administration Center
- Configure Reporting
- Accessing SharePoint management tools
- Accessing security and compliancy
- Managing Office 365 and SharePoint Online with PowerShell
- Comparing On Premises SharePoint with SharePoint Online
- · User identity in Office 365 and SharePoint Online

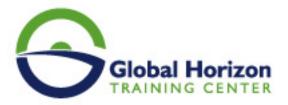

- Managing user domains
- Building Hybrid scenarios
- OneDrive and Sites redirection
- Yammer redirection
- Understand hybrid search
- Hybrid business data connectivity
- Hybrid taxonomy

#### Working with Site Collections

- · Introduction to classic and modern admin centers
- Creating Site Collections
- Defining ownership and security for site collections
- Configuring Storage
- · Configure External Access to site collections
- Recovering site collections
- Configure external sharing
- Managing site collections with PowerShell

#### Managing User Profiles

- · Overview of the profile service
- Defining profile properties
- Map profile properties to a term store
- Creating custom profile properties
- Managing audiences
- Creating audiences
- Managing user profile policies
- Configure trusted my site host locations
- Configure preferred search center locations
- Defining read access permission levels
- Configuring newsfeed options
- · Setup email notifications
- Configure my site cleanup

#### Working with Data Connections

- Introduction to Data Connections
- Overview of PowerApps, Flow and PowerBi
- · Overview of the business connectivity service
- Introduction to BDC definition files
- Creating BDC definition files
- Introduction to the secure store service
- · Configuring the secure store service
- Creating secure store target application settings
- Configure connections to cloud services
- Configure connections to on-premises services
- Tools to build data connections
- · Creating external content types
- Building external lists using external data

#### Managing the Term store

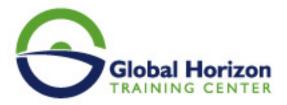

- Overview of the term store
- · Understanding terms and life cycle management
- Creating term groups
- · Creating the term store
- Creating Term Sets in the UI
- Creating Term Sets via importing via a CSV
- · Creating terms in the UI
- Creating terms via PowerShell and CSOM
- Manage terms with synonyms and pinning
- · Configure delegated administration

#### **Configuring Search**

- An Introduction to the search service
- Classic versus Modern search experience
- Understanding Managed Properties
- Create Managed Properties
- · Manage Authoritative pages
- Understand Result sources
- Create and configure result sources
- Understand Query rules
- Promoting results through query rules
- Remove search results from the index
- Exporting search configurations
- Importing search configurations

#### **Configuring Apps**

- An Introduction to Apps
- Understanding the App Catalog
- Building the App catalog
- Adding Apps to the catalog
- Add Apps to your SharePoint sites
- Adding Apps via the marketplace store
- Manage App licensing
- Configure store access settings
- Monitoring app usage

#### Enterprise Content Management in SharePoint Online

- An Introduction to ECM in SharePoint Online
- Components of ECM
- Office 365 versus classic compliancy
- Understanding In-Place records management
- Configure In-Place records management
- · Understanding the records center
- · Build and configure a records center
- · Understanding the compliancy policy center
- · Build a compliancy policy center and configure policies
- · Discover the security and compliancy center
- Configure an eDiscovery center
- Build an eDiscovery case

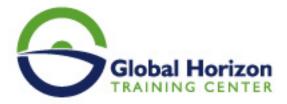

- Understand data loss prevention
- Build a data loss prevention policy and query
- · Working with classification and data governance

#### Manage options for SharePoint Online

- Configure OneDrive features
- Configure use of Yammer or Newsfeeds
- Understand Information Rights Management
- Configure Information Rights Management
- Define site classification options
- Understand early release options for Office 365
- Configure Early release options for your Office 365 tenant
- Manage Access Control

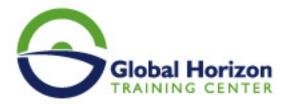

## Registration form on the Training Course: SharePoint Online for Administrators

Training Course code: IT234760 From: 24 - 28 June 2024 Venue: London (UK) - Landmark Office Space - Oxford Street Training Course Fees: 5775 I Euro

Complete & Mail or fax to Global Horizon Training Center (GHTC) at the address given below

|                                                                                                    | Delegate Info                                               | rmation                                                 |                                                                                                    |
|----------------------------------------------------------------------------------------------------|-------------------------------------------------------------|---------------------------------------------------------|----------------------------------------------------------------------------------------------------|
| Full Name (Mr / Ms / Dr / Eng):<br>Position:<br>Telephone / Mobile:<br>Personal E-Mail:<br>Official E-Mail: |                                                             |                                                         |                                                                                                    |
| Company Information                                                                                         |                                                             |                                                         |                                                                                                    |
| Company Name:<br>Address:<br>City / Country:                                                                |                                                             |                                                         |                                                                                                    |
| Person Responsible for Training and Development                                                             |                                                             |                                                         |                                                                                                    |
| Full Name (Mr / Ms / Dr / Eng):<br>Position:<br>Telephone / Mobile:<br>Personal E-Mail:<br>Official E-Mail: |                                                             |                                                         |                                                                                                    |
| Payment Method                                                                                              |                                                             |                                                         |                                                                                                    |
| <ul> <li>Please find enclosed a cheque made payable to Global Horizon</li> <li>Please invoice me</li> </ul> |                                                             |                                                         |                                                                                                    |
| Please invoice my company                                                                                   |                                                             |                                                         |                                                                                                    |
|                                                                                                    |                                                             |                                                         |                                                                                                    |
| Easy Ways To Register                                                                                       |                                                             |                                                         |                                                                                                    |
| Telephone:<br>+201095004484 to<br>provisionally reserve your<br>place.                                      | Fax your completed<br>registration<br>form to: +20233379764 | E-mail to us :<br>info@gh4t.com<br>or training@gh4t.com | Complete & return the<br>booking form with cheque<br>to:Global Horizon<br>3 Oudai street, Aldouki,<br>Giza, Giza Governorate,<br>Egypt. |